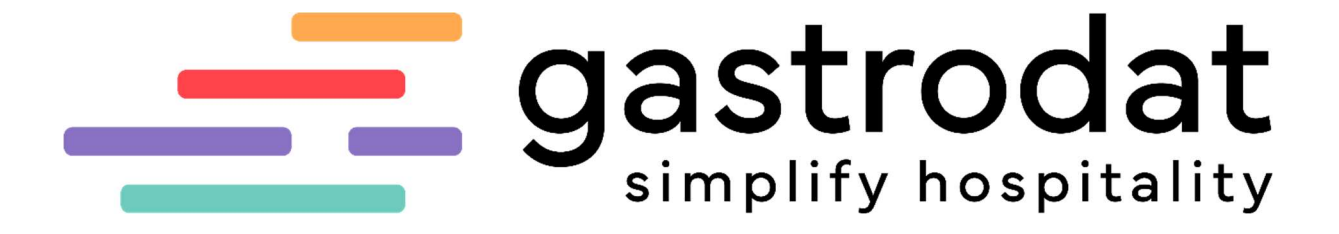

ChannelManager

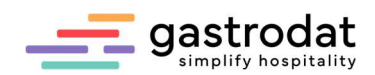

# Inhaltsverzeichnis

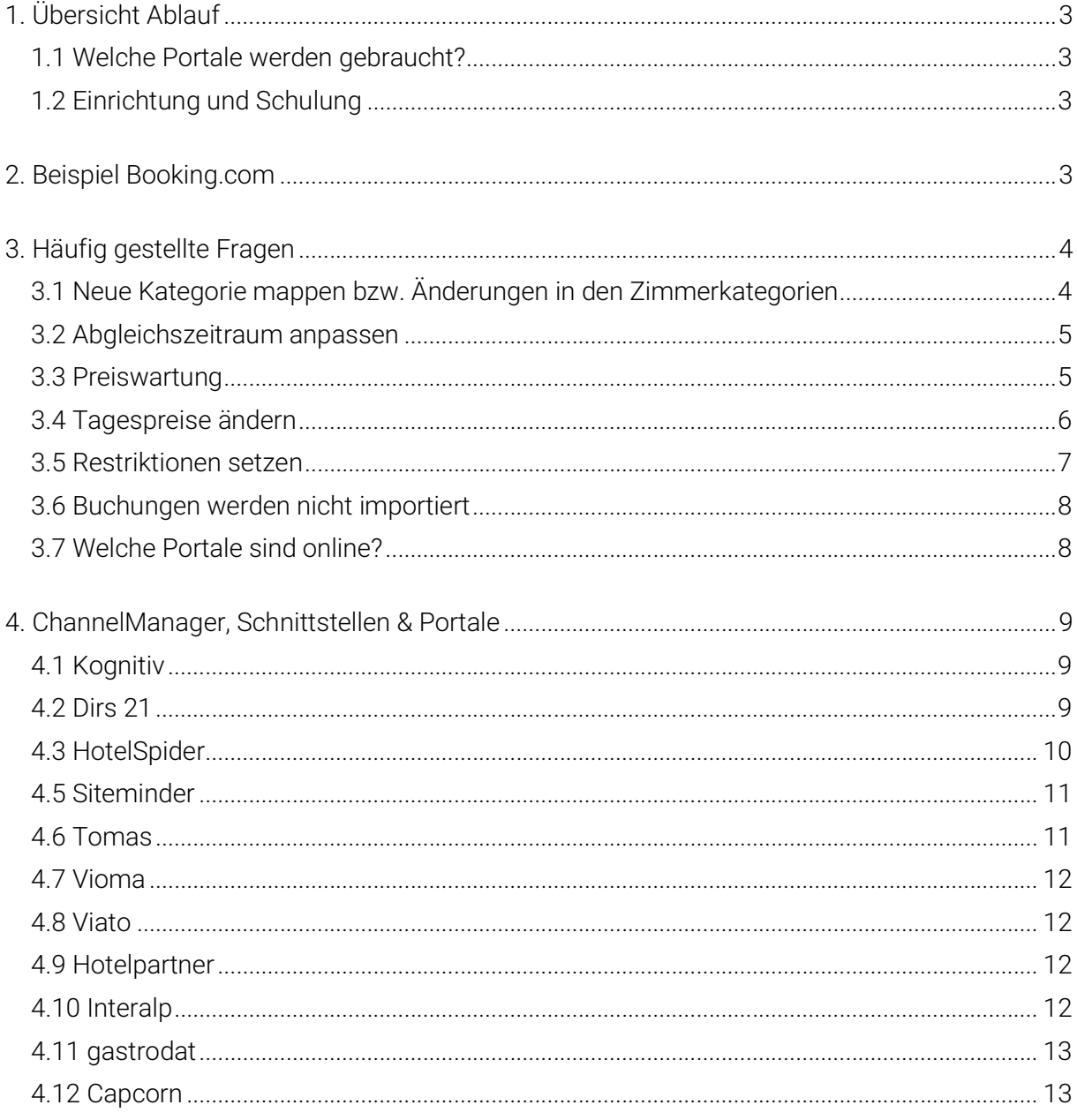

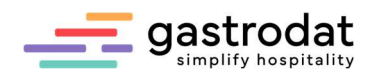

# 1. Übersicht Ablauf

#### 1.1 Welche Portale werden gebraucht?

Abklärung durch Vertrieb und Projektierung.

## 1.2 Einrichtung und Schulung

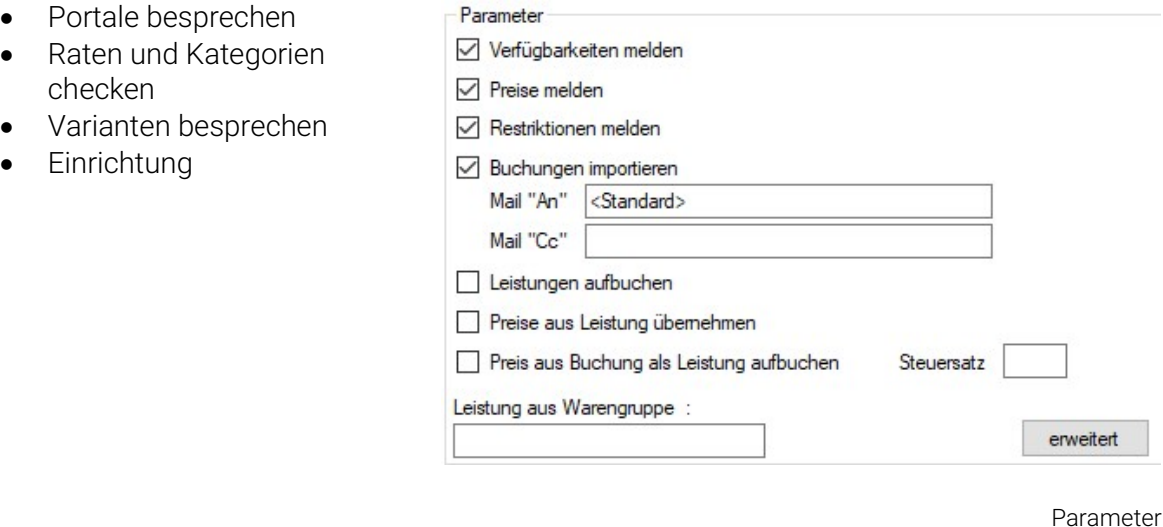

Die Grundeinstellungen werden gemeinsam eingerichtet (Konfiguration – Einstellungen).

## 2. Beispiel Booking.com

- 1. Anpassungen werden direkt im Portal gemacht.
- 2. Kategorien und Raten in den Channel-Manager laden.
- 3. Variante festlegen:

#### Variante 1:

- ChannelManager ==> Booking.com: Verfügbarkeiten schicken
- Booking.com ==> ChannelManager/gastrodat: getätigte Buchungen importieren

#### Variante 2:

- ChannelManager ==> Booking.com: Verfügbarkeiten schicken, Preise und Restriktionen schicken
- Booking.com ==> ChannelManager/gastrodat: getätigte Buchungen importieren
- 4. Leistungen anlegen und in den Channel-Manager laden.
- 5. Verknüpfung (Mapping).
- 6. Zimmerspiegel aktivieren.
- 7. Konfiguration Portale: Abgleichs Zeitraum definieren.
- 8. Assistent Portale: Restriktionen setzen je Rate; Abgeleitete Rate wird im Portal eingestellt.
- 9. Abgleich durchführen.

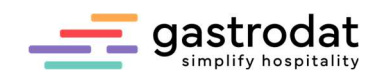

# 3. Häufig gestellte Fragen

3.1 Neue Kategorie mappen bzw. Änderungen in den Zimmerkategorien

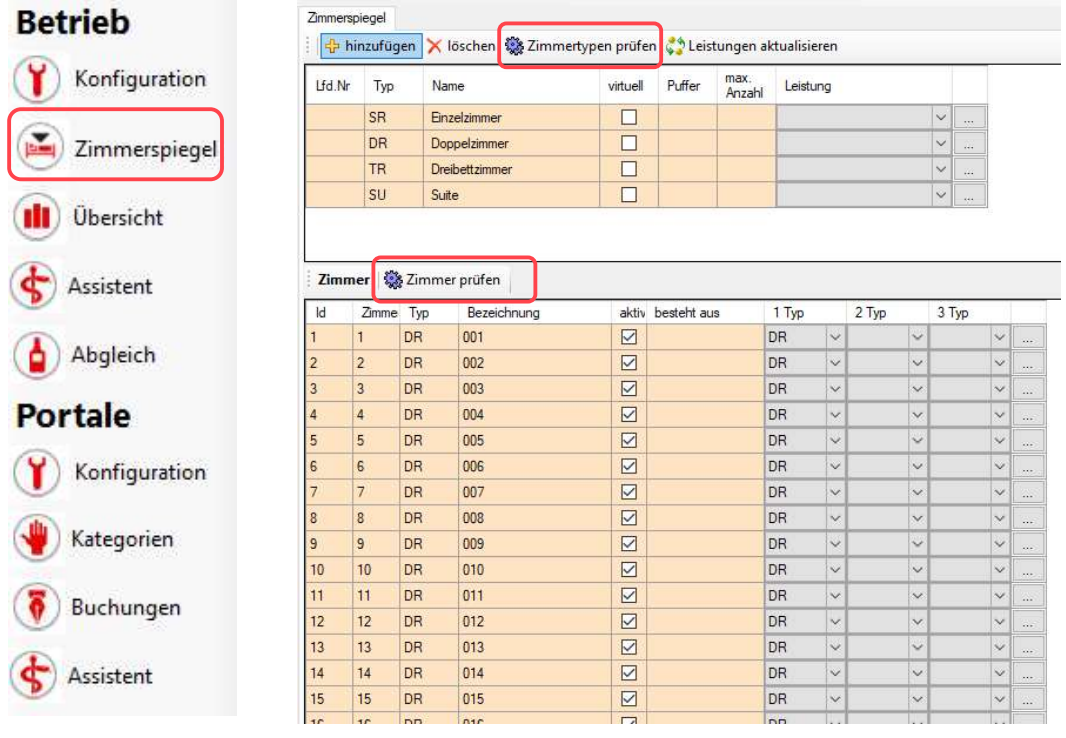

1. Betrieb -> Zimmerspiegel: Zimmertypen und Zimmer prüfen

Zimmerspiegel Zimmer prüfen

2. Portale -> Kategorien: Kategorien aktualisieren, danach die Zimmerkategorie aus gastrodat mit der Kategorie aus dem Portal verknüpfen.

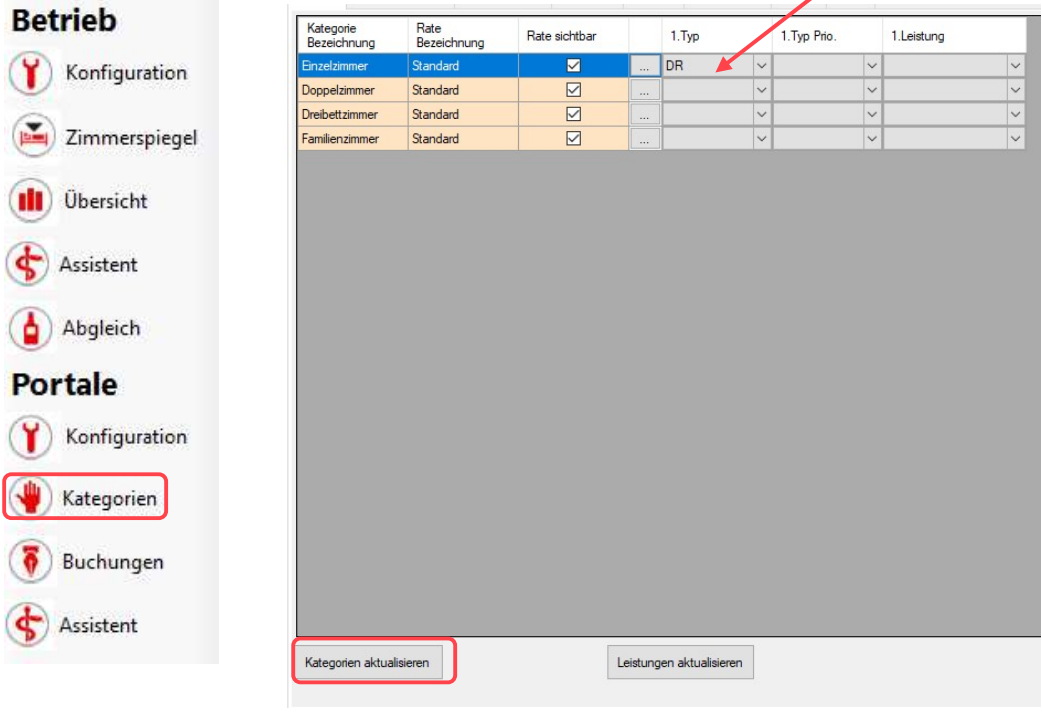

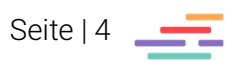

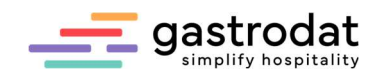

#### 3.2 Abgleichszeitraum anpassen

Über Portale -> Konfiguration

#### **Betrieb** Abgleichszeitraum Y Konfiguration 180  $= 26.08.2023$ in Tagen oder von **iii** bis 画 Intervall Tage Zimmerspiegel Abgleichszeitraum **III**) Übersicht Assistent Unter Abgleichszeitraum verstehen wir die Dauer der Übertragung der Daten von Channel zu Portal. Abgleich **Portale**  Möglichkeit 1: Eingabe in Tagen – max. 2 Jahre Konfiguration Möglichkeit 2: Bis-Datum hinterlegen - max. 2 Jahre Kategorien (Von- Datum bleibt frei bzw. ist das Tagesdatum) Buchungen Assistent Konfiguraltion

## 3.3 Preiswartung

#### Erfolgt über die Leistung im gastrodat.

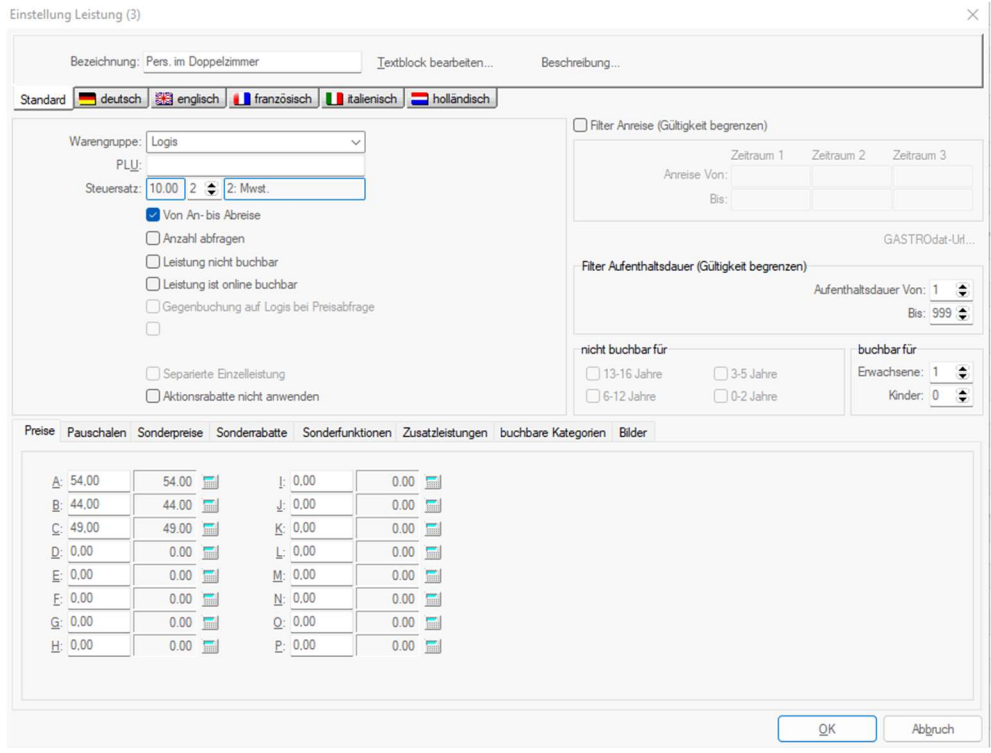

Einstellung Leistung

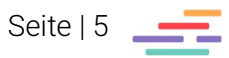

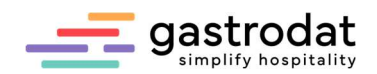

#### 3.4 Tagespreise ändern

Über Portale -> Konfiguration

Hacken entfernen bei "Preis aus Leistung übernehmen"

Danach in Betrieb -> Übersicht -> bei dem Portal die jeweilige Kategorie aufklappen (+) und den Preis eintragen.

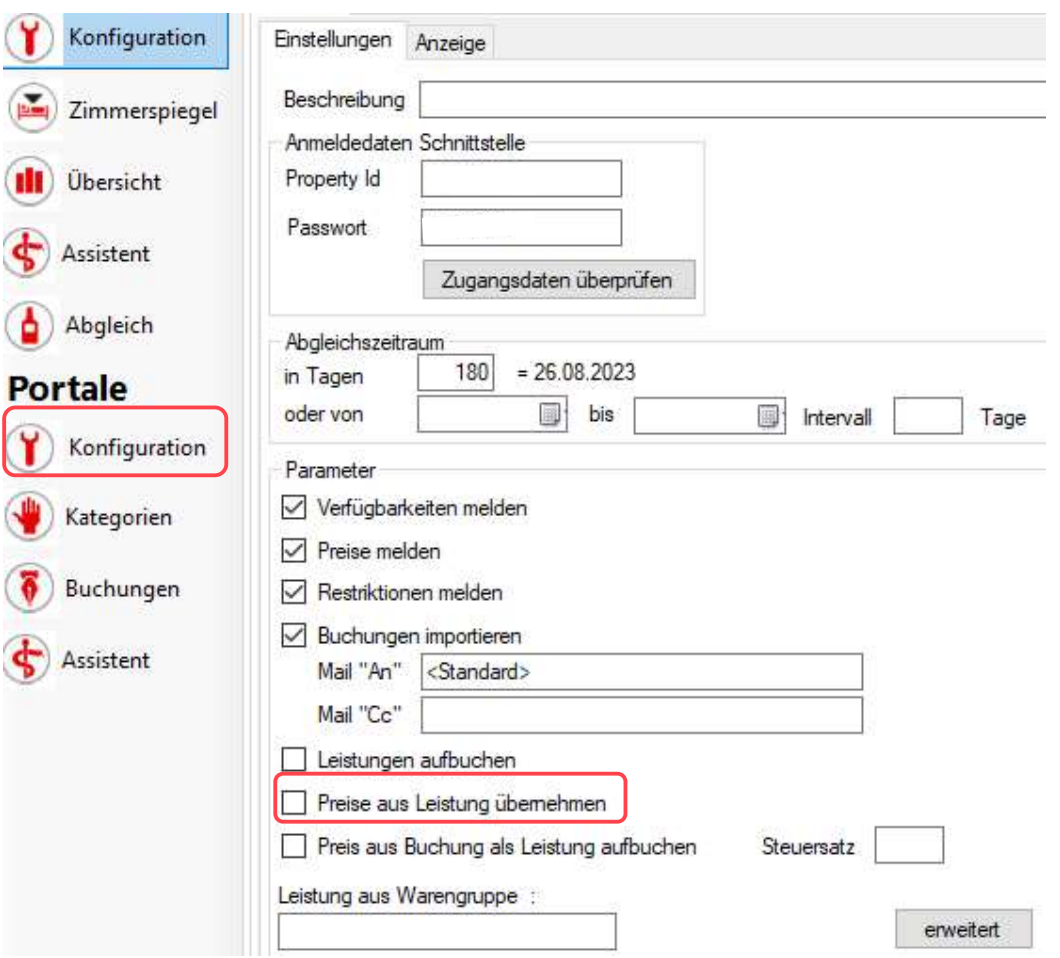

#### Konfiguration

| 2023 Februar<br>$\mathbb{R}^2$<br>2023 März<br>$\vee$<br>bis<br>von<br>$\vee$ | Monat             |    |    |    |    |    |    |    |    |              | $Marz$ $2023$ |   |                |                |  |   |
|-------------------------------------------------------------------------------|-------------------|----|----|----|----|----|----|----|----|--------------|---------------|---|----------------|----------------|--|---|
|                                                                               | Tage              | 19 | 20 | 21 | 22 | 23 | 24 | 25 | 26 | 27           | 28            |   | $\overline{2}$ | $\overline{3}$ |  | 5 |
| <b>Betrieb</b>                                                                | Betrieb           |    |    |    |    |    |    |    |    |              |               |   |                |                |  |   |
| DIRS21<br>F.                                                                  | DIRS21            |    |    |    |    |    |    |    |    |              |               |   |                |                |  |   |
| □ Standard                                                                    | Standard          |    |    |    |    |    |    |    |    |              |               |   |                |                |  |   |
| Einzelzimmer                                                                  | Einzelzimmer      |    |    |    |    |    |    |    |    |              |               |   |                |                |  |   |
| - Anzahl                                                                      | Anzahl            |    |    |    |    |    |    |    |    | $\mathbf{0}$ |               | 0 | 0.             | 0              |  |   |
| Preis                                                                         | Preis             |    |    |    |    |    |    |    |    | $\bf{0}$     |               | 0 | 0.             | $\mathbf{0}$   |  |   |
| geschlossen                                                                   | geschlossen       |    |    |    |    |    |    |    |    |              |               |   |                |                |  |   |
| Anreise gesperrt                                                              | Anreise gespent   |    |    |    |    |    |    |    |    |              |               |   |                |                |  |   |
| Mindestaufenthalt                                                             | Mindestaufenthalt |    |    |    |    |    |    |    |    | n            |               | n |                |                |  |   |

Betrieb>Übersicht

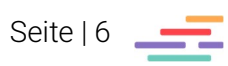

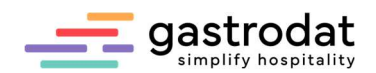

## 3.5 Restriktionen setzen

Der Eingabe-Assistent erleichtert die Eingabe der Restriktionen.

Diesen finden wir unter Betrieb -> Assistent.

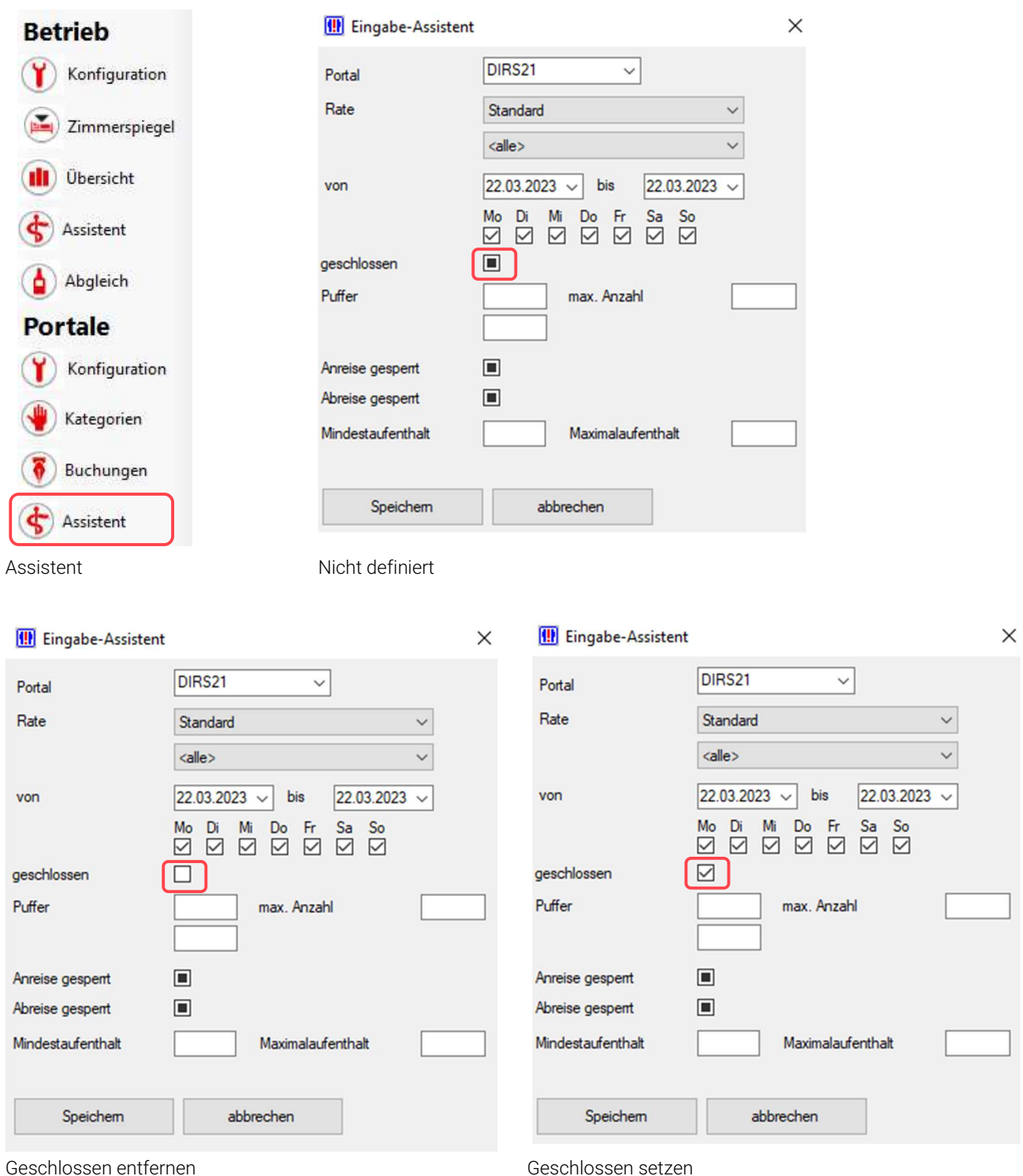

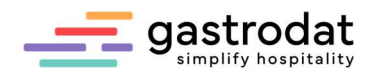

#### 3.6 Buchungen werden nicht importiert

Sie bekommen ein Mail von <u>betreffendesportal@gastrodat.com</u>, dass die Buchung nicht importiert werden konnte. Bitte diese Buchung dann manuell im Kalender eintragen.

#### 3.7 Welche Portale sind online?

Über Betrieb -> Konfiguration sind diese ersichtlich

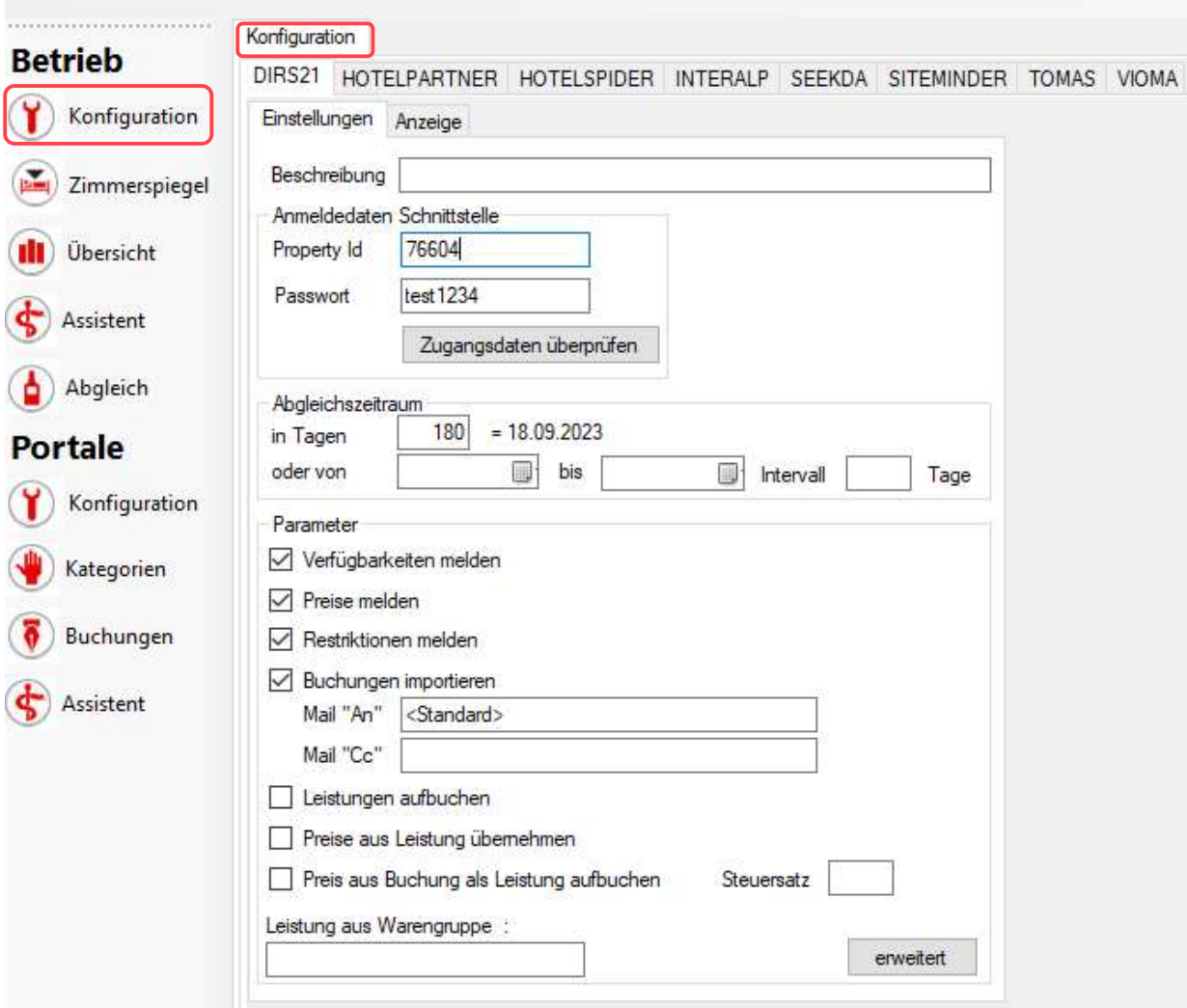

Konfiguration

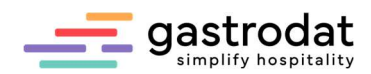

## 4. ChannelManager, Schnittstellen & Portale

#### 4.1 Kognitiv

Booking Airbnb agoda.com Expedia Feratel Hometogo Hotellook **HRS** hotel.idealo.de skyscanner **Tripadvisor** Trivago Wega Google Hotel Ads

## 4.2 Dirs 21

Booking **HRS** Expedia Airbnb Kurzurlaub.de Agoda **Ctrip** Zimmerfrei.nl Voordeeluitjes.nl kurz-mal-weg TOMAS Hotelspecials.nl Daydreams Feratel Secra FeWo-Channelmanager HRS-DS Verwöhnwochenende.de travelcircus stc.ch Hotelbeds.com Orbitz Lastminute.com CRC Links & Rechts von der Autobahn Hotelpartner Rateboard Regiotels Trivago TripAdvisor Google Hotel Ads

# 4.3 HotelSpider

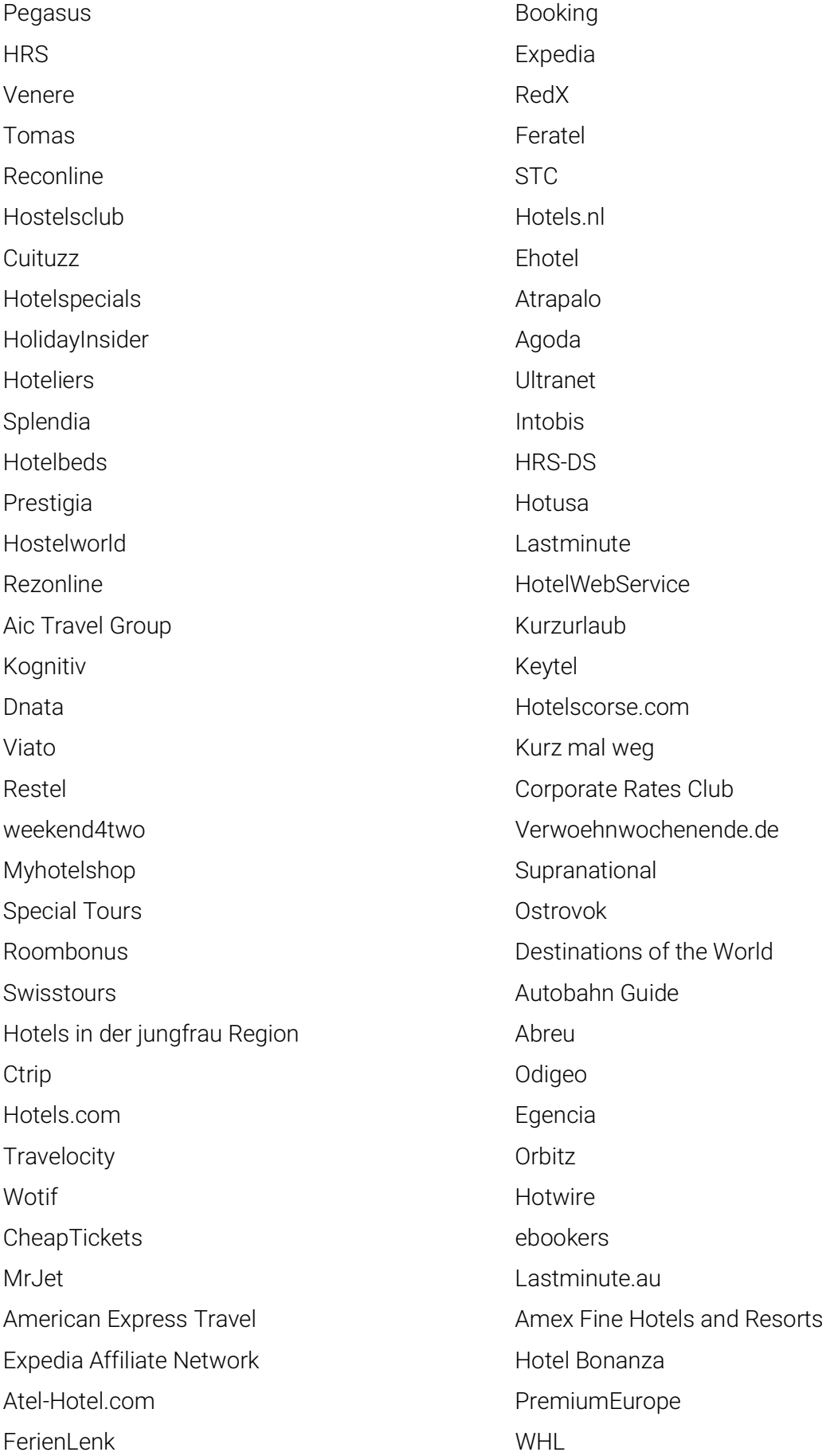

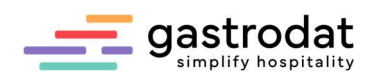

MountainDeals Sunhotels LogiTravel **Example 2018** Hamburg Tourismus Weekendesk Capcorn Goibibo **Tripmakery** Bakuun.com Beuty24.de Via.com Yatra /Travelguru Cleatrip Goomo Cleatrip Goomo Cleatrip Goomo Cleatrip Goomo Cleatrip Goomo Cleatrip Goomo Cleatrip Goomo Cleatrip Goomo Cleatrip Goomo Cleatrip Goomo Cleatrip Goomo Cleatrip Goomo Cleatrip Goomo Cleatrip Goomo Cleatrip Goo Sidehide Busy Rooms MA Corsica **OpenGDS** EaseMyTrip.com Hotelcardv2 Herbert.Bike Beds4travel **GoGlobalTravel** 

#### 4.5 Siteminder

https://www.siteminder.com/de/integrationen/online-reisevermittler/ https://www.siteminder.com/de/integrationen/hotelbuchungsmaschinen/

#### 4.6 Tomas

Booking.com HotemToGo/Casamundo Trivago HRS Group BestFewo Holidu HRS-DS Bauernhofurlaub.de Netwerkstatt/bad-goisern.net, gosautal.net, hallstatt.net, obertraun.net

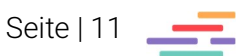

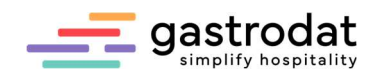

#### 4.7 Vioma

Booking Expedia Feratel HRS DS Kurzurlaub.de TOMAS Viato CRC – Coporate Rate Club

#### 4.8 Viato

Über unseren Partner Viato können folgende Channels angebunden werden: https://www.viato.net/unternehmen/channel-manager-schnittstellen/

#### 4.9 Hotelpartner

Die Schnittstellen: https://hotelpartner-ym.com/de/integrationen/?noredirect=de

#### 4.10 Interalp

Booking.com Expedia **HRS** Feratel (Anbindung zu Ihrem TVB) Reconline/GDS Tomas

Hotelbeds

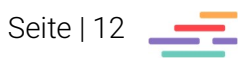

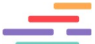

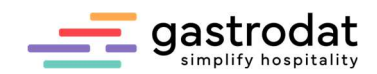

## 4.11 gastrodat

Bergfex (Verfügbarkeiten, Buchungen) Booking (Verfügbarkeiten, Preise, Restriktionen, Buchungen) Ceasardata (Verfügbarkeiten) Capcorn (Verfügbarkeiten, Buchungen) Dirs 21 (Verfügbarkeiten, Preise, Restriktionen,Buchungen) Expedia (Verfügbarkeiten, Preise, Restriktionen, Buchungen) Feratel (Verfügbarkeiten, Preise, Restriktionen, Buchungen) HRS-DS (Verfügbarkeiten, Preise, Restriktionen,Buchungen) Hostelbookers (Verfügbarkeiten) Hostelworld (Verfügbarkeiten, Preis, Buchungen) Hotelpartner (Verfügbarkeiten, Buchungen) Hotelspider (Verfügbarkeiten, Buchungen) HWS (Verfügbarkeiten, Buchungen) Ical (Verfügbarkeiten) Interalp (Verfügbarkeiten, Buchungen) Intobis (Verfügbarkeiten) Kurzurlaub (Verfügbarkeiten) Phobs (Verfügbarkeiten) Kognitiv (Verfügbarkeiten, Buchungen) Siteminder (Verfügbarkeiten,Buchungen) Tomas (Verfügbarkeiten,Buchungen) Venere (Verfügbarkeiten) Vioma (Verfügbarkeiten, Buchungen) Webres (Verfügbarkeiten)

#### 4.12 Capcorn

#### Direkte Anbindung

Booking.com Feratel Trivago Expedia

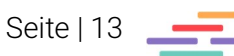

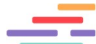

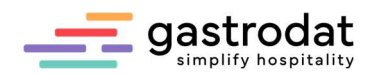

#### Anbindung über ICal-Kalender (nur Verfügbarkeiten).

- Airbnb bergfex.at 9flats.com WIMDU **TripAdvisor** HomeAway
- only-apartments

#### Anbindung über im-web.de

- HRS Holidays
- Tiscover
- BestFewo.de
- Integrated HomeAway
- e-domizil
- casamundo
- Travanto
- atraveo
- hometogo
- holidu
- ferienwohnungen.de
- meinestadt.de
- Bellevue Ferienhaus
- tourist-online.de
- HolidayCheck.de
- Idealo
- trend-ferienwohnung.de
- **HRS**

#### Notizen

Nachdruck, Weitergabe oder Vervielfältigung – auch auszugsweise – ist ohne vorherige Genehmigung der gastrodat GmbH nicht gestattet!

\_\_\_\_\_\_\_\_\_\_\_\_\_\_\_\_\_\_\_\_\_\_\_\_\_\_\_\_\_\_\_\_\_\_\_\_\_\_\_\_\_\_\_\_\_\_\_\_\_\_\_\_\_\_\_\_\_\_\_\_\_\_\_\_\_\_\_\_\_\_\_\_\_\_\_\_\_\_\_\_\_\_\_\_\_\_\_\_\_\_\_\_\_\_\_ \_\_\_\_\_\_\_\_\_\_\_\_\_\_\_\_\_\_\_\_\_\_\_\_\_\_\_\_\_\_\_\_\_\_\_\_\_\_\_\_\_\_\_\_\_\_\_\_\_\_\_\_\_\_\_\_\_\_\_\_\_\_\_\_\_\_\_\_\_\_\_\_\_\_\_\_\_\_\_\_\_\_\_\_\_\_\_\_\_\_\_\_\_\_\_ \_\_\_\_\_\_\_\_\_\_\_\_\_\_\_\_\_\_\_\_\_\_\_\_\_\_\_\_\_\_\_\_\_\_\_\_\_\_\_\_\_\_\_\_\_\_\_\_\_\_\_\_\_\_\_\_\_\_\_\_\_\_\_\_\_\_\_\_\_\_\_\_\_\_\_\_\_\_\_\_\_\_\_\_\_\_\_\_\_\_\_\_\_\_\_ \_\_\_\_\_\_\_\_\_\_\_\_\_\_\_\_\_\_\_\_\_\_\_\_\_\_\_\_\_\_\_\_\_\_\_\_\_\_\_\_\_\_\_\_\_\_\_\_\_\_\_\_\_\_\_\_\_\_\_\_\_\_\_\_\_\_\_\_\_\_\_\_\_\_\_\_\_\_\_\_\_\_\_\_\_\_\_\_\_\_\_\_\_\_\_

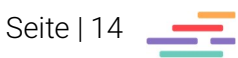